# Использование графических возможностей офисных пакетов

Компьютерная графика

### Работа с изображения в приложениях MS Office

#### Вставка изображения

#### импьютерная\_графика\_150часов\_переделанная.doc - Microsoft Word

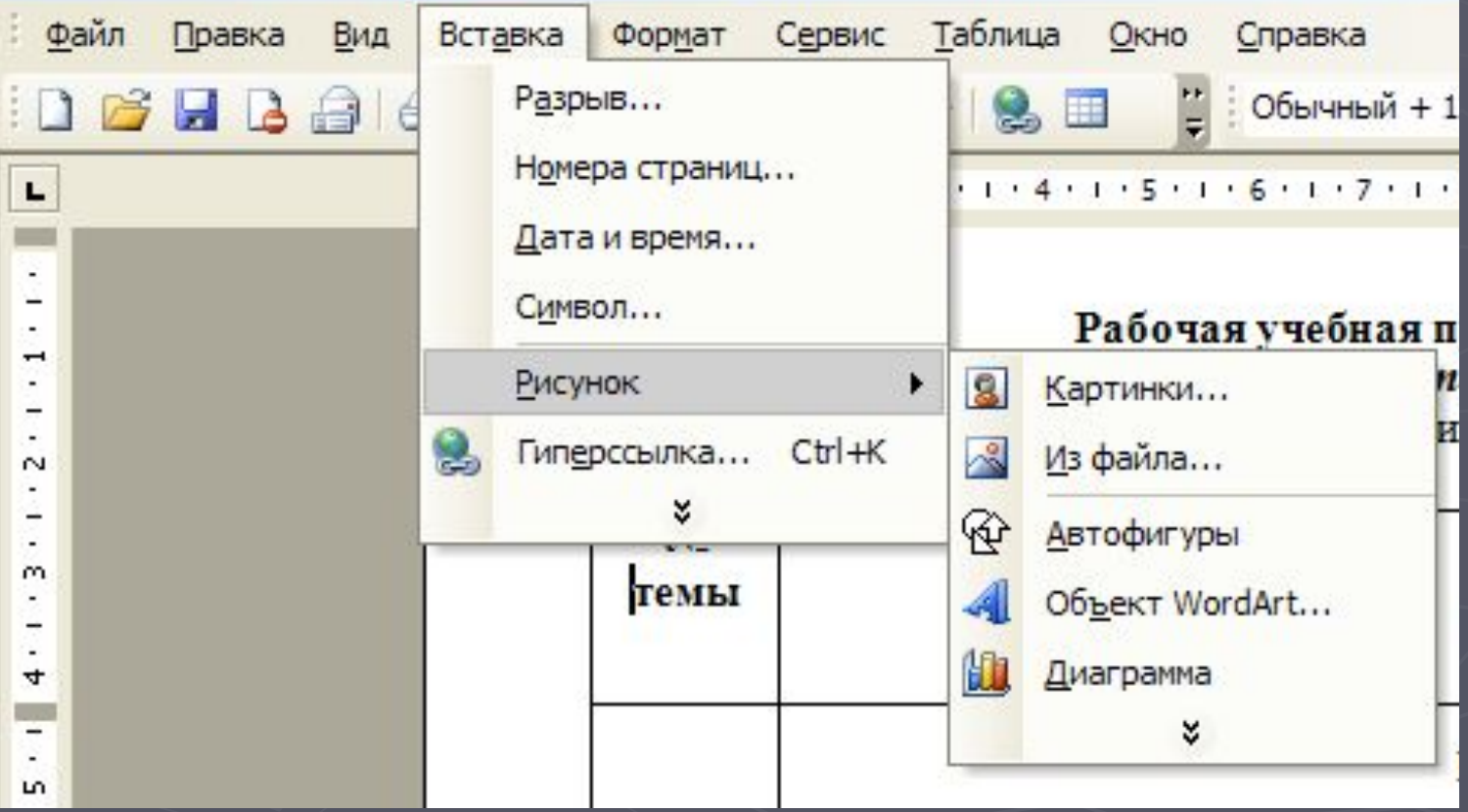

## Работа с растровыми изображениями

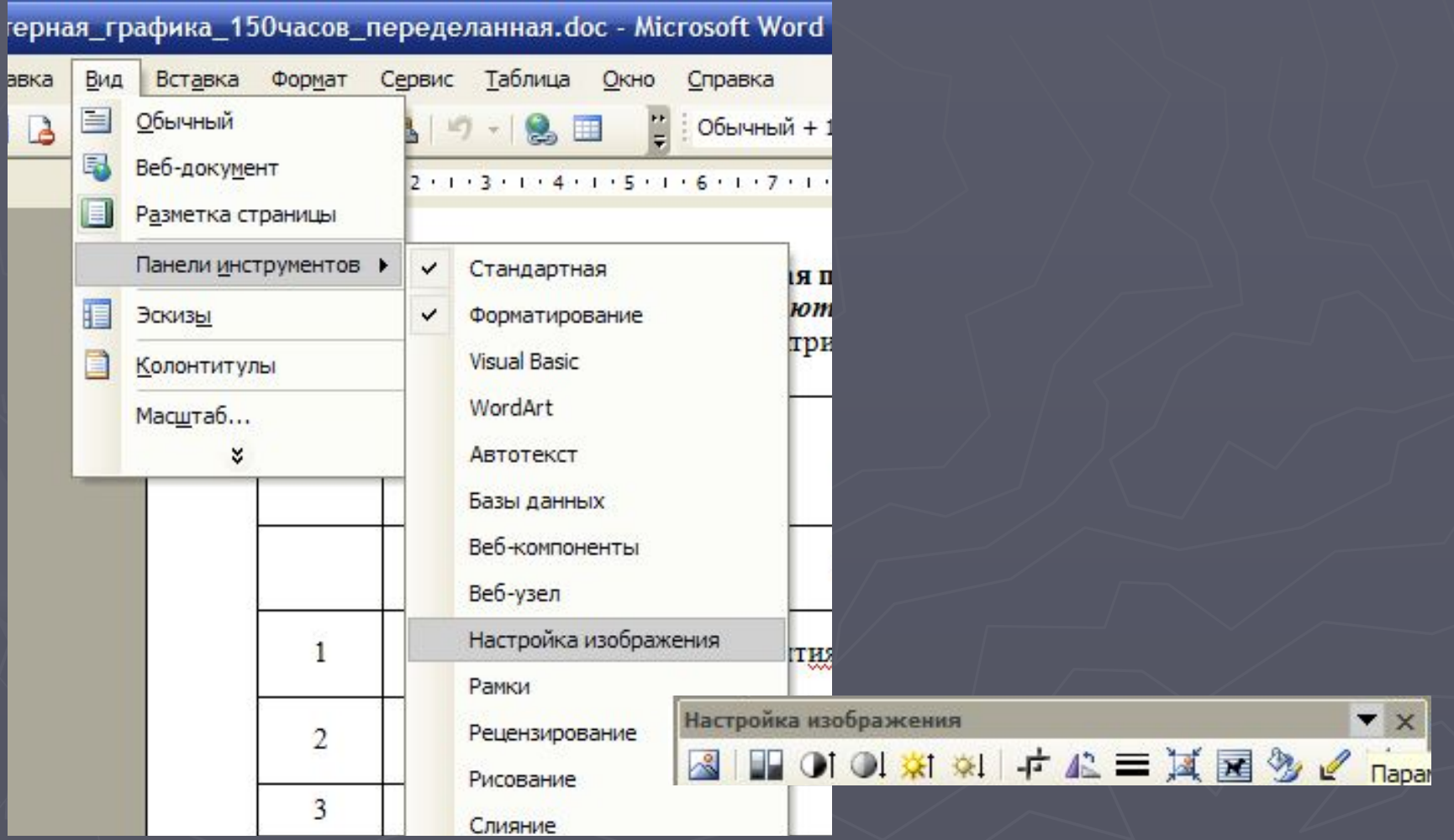

### Работа с векторными изображениями

#### ABTOQUEYPbl ヽヽヽ□○国4 ☆ 国国タ·タ·A·A·三三二 Действия - $\mathbb{R}$

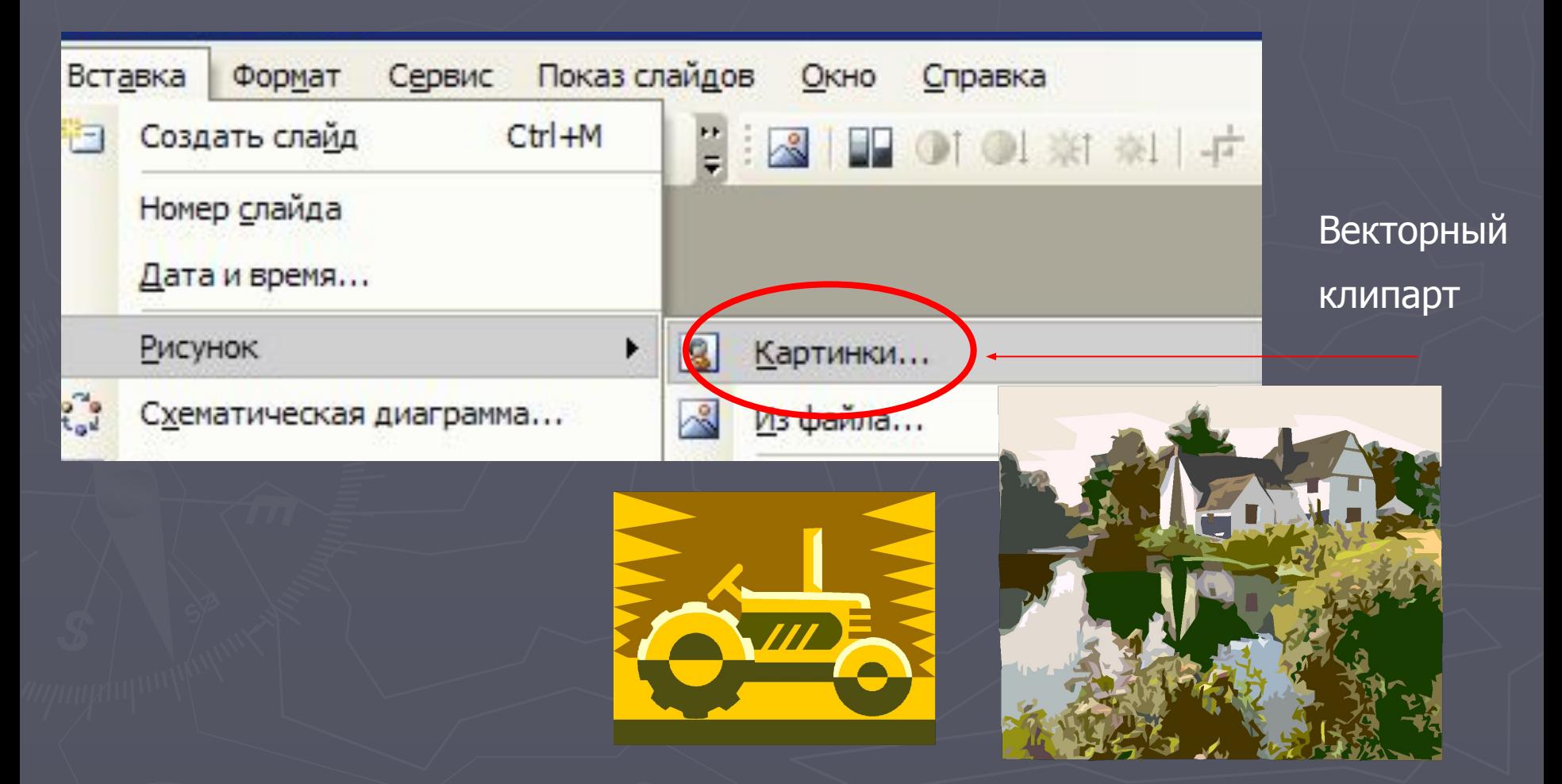

#### Работа с векторными изображениями

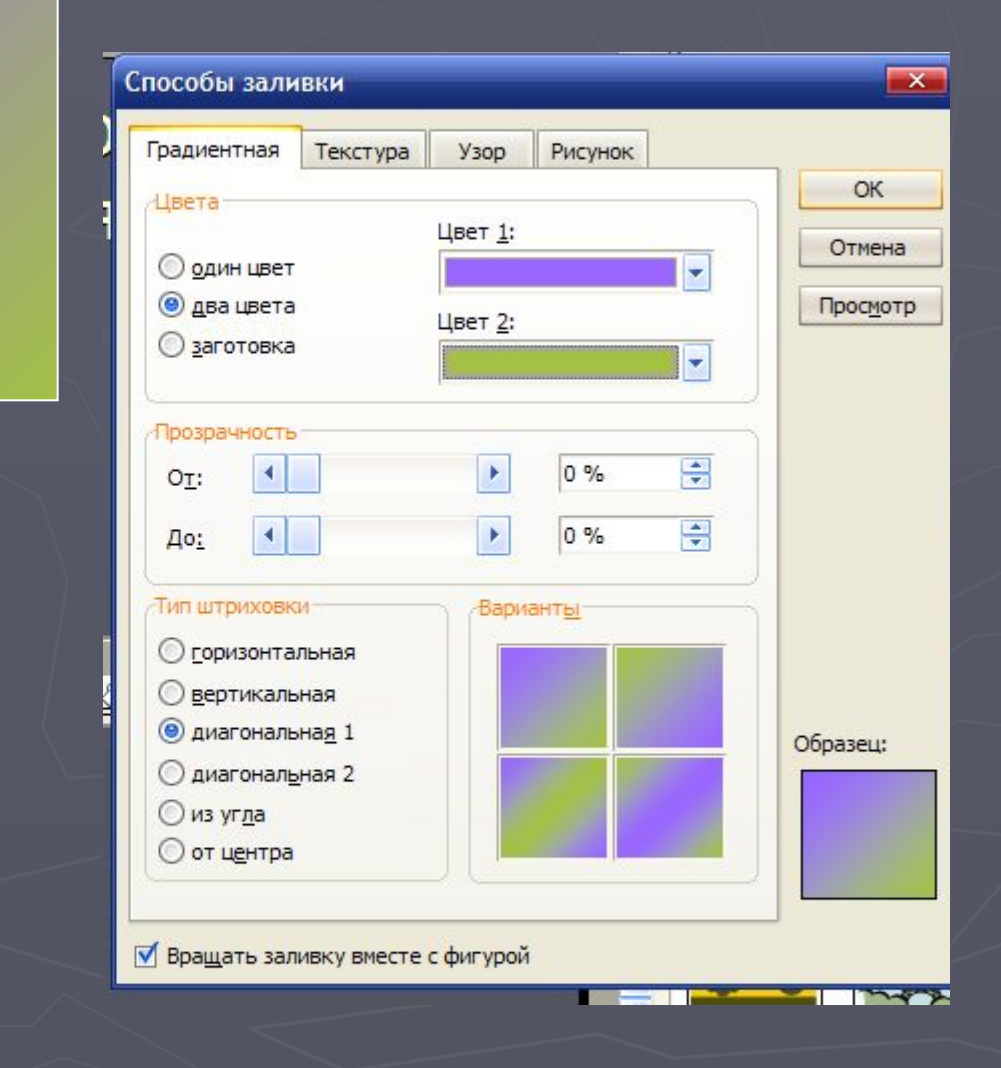

Составление изображения из объектов и рисование с помощью кривых

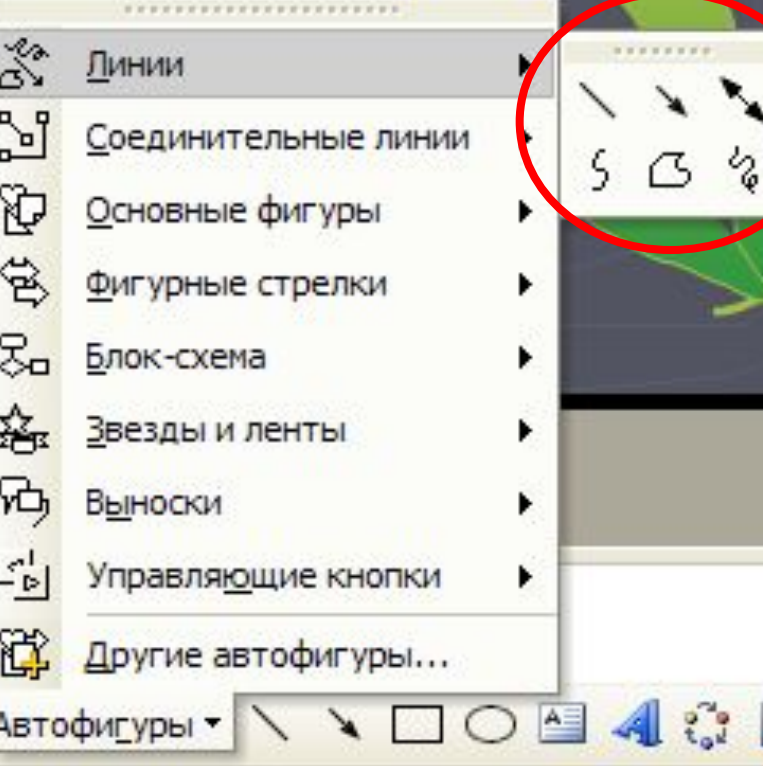

#### Разгруппировка, группировка

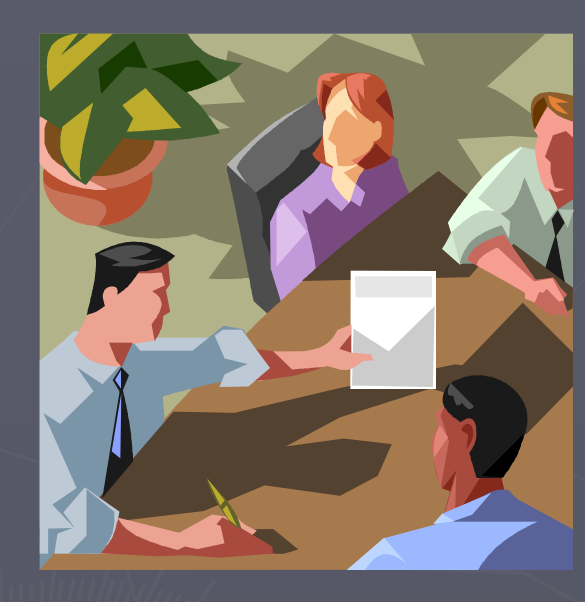

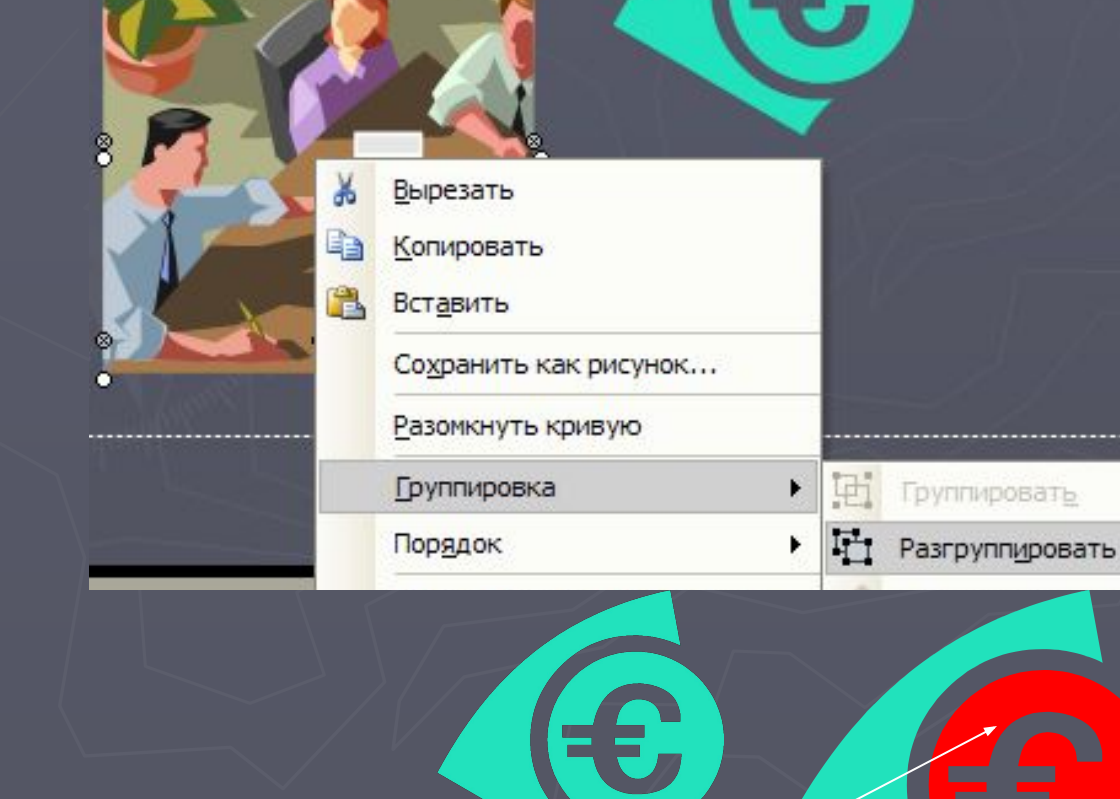

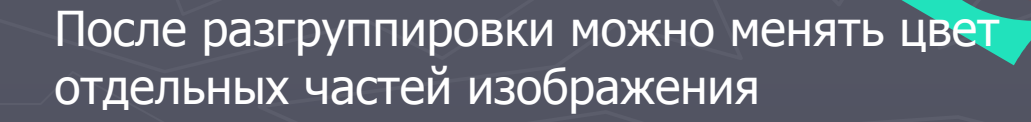

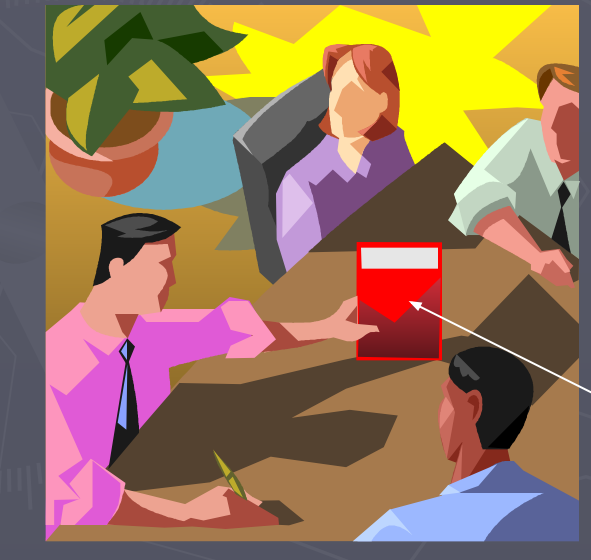

#### Создание декоративных надписей

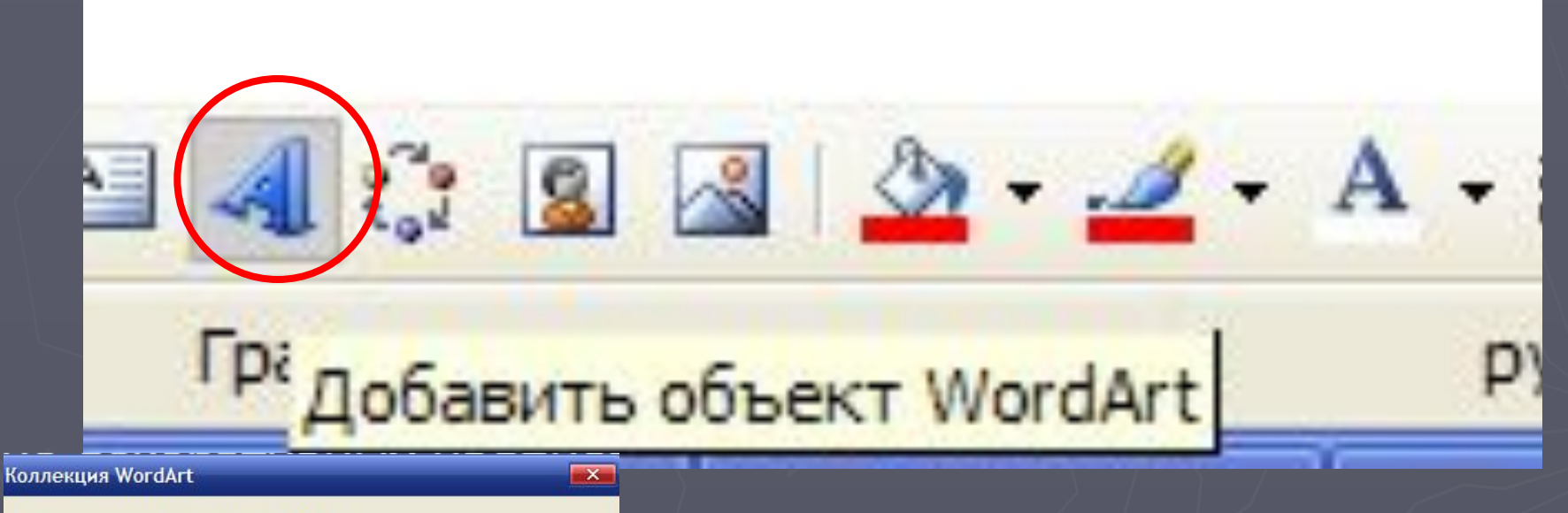

Выберите нужный стиль надписи WordArt:

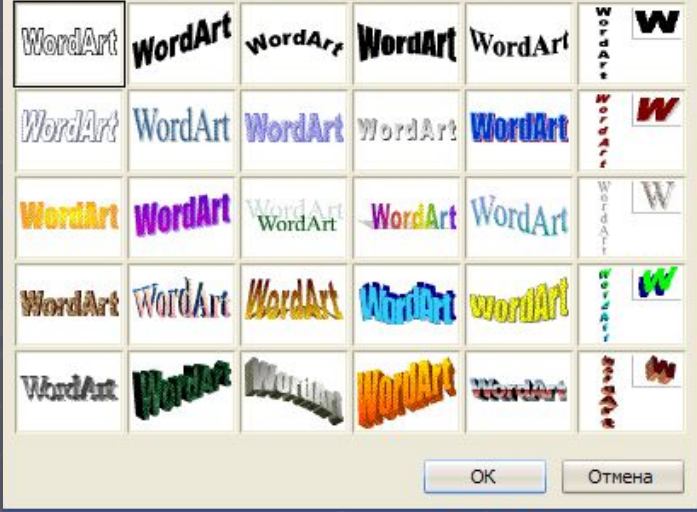

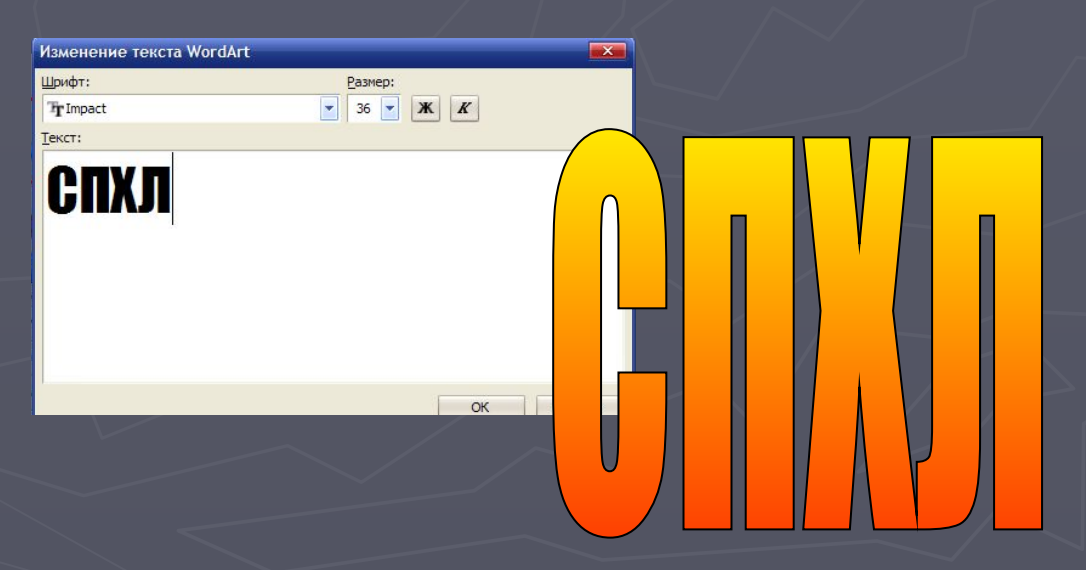

### Работа с объемом и тенью

#### ► К стандартным формам (примитивам) можно добавить тень и объем

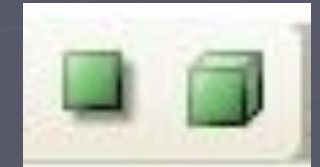

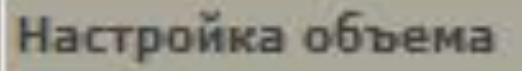

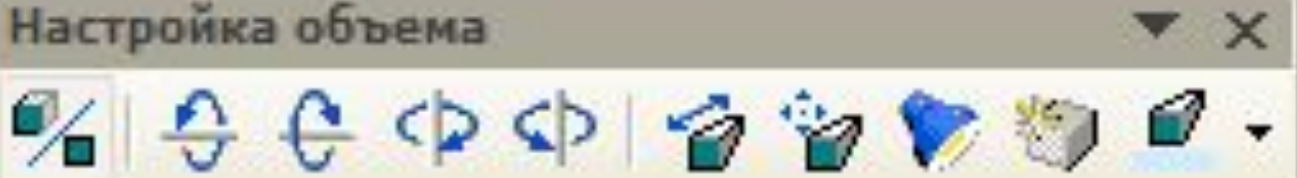

# Задание 1

► Изменить цвет части изображения клип-арта

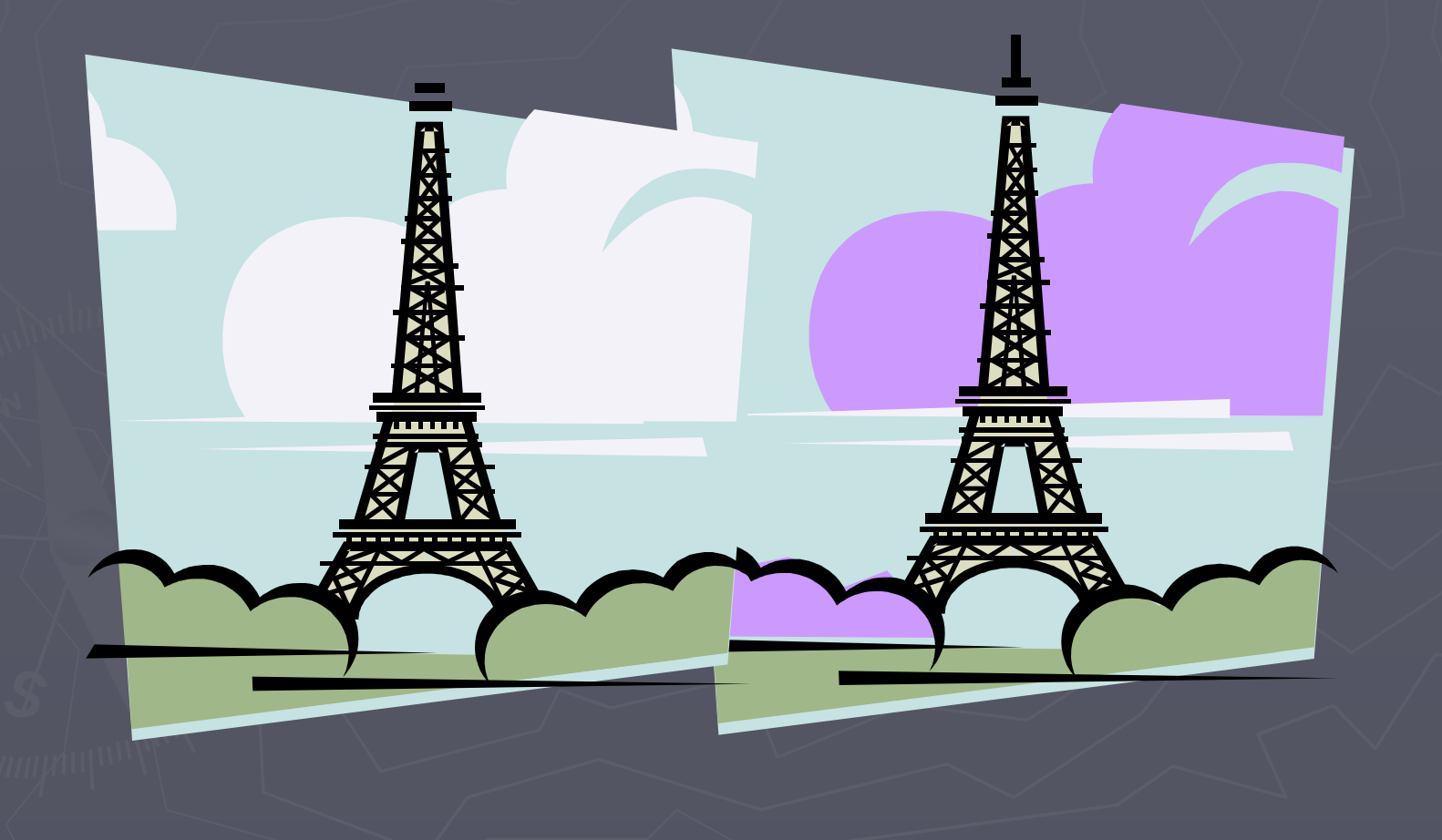

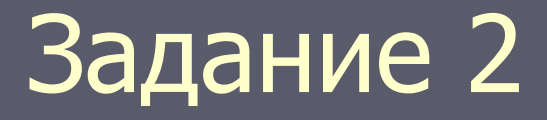

► Создать изображение (пейзаж, натюрморт, портрет) используя различные формы, линии и виды заливок

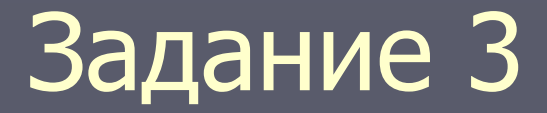

► Создать декоративные надписи Word Art c различными заливками, текстурами, объемом